# Stundenplan erstellen

## Vorbereitung

Sie benötigen:

- :Internetarbeitsplatz (Rechner/Laptop)
- ÈEvtl. ein Smartphone auf der Sie diese Präsentation parallel aufrufen
- **Zugangsdaten für den ecampus** (Den Studienausweis und die Zugangsdaten erhalten Sie vom Studierendenbüro https://www.uni-goettingen.de/de/1643.html)
- Studienverlaufsplan (s. Infohefte für Erstsemsterstudierende)
- **30 Minuten Zeit**

# Los geht's!

• Sie loggen sich mit Ihren Zugangsdaten in den ecampus ein:

https://ecampus.uni-goettingen.de/ecampus/pages/cs/sys/portal/hisinoneStartPage.faces?chco=y

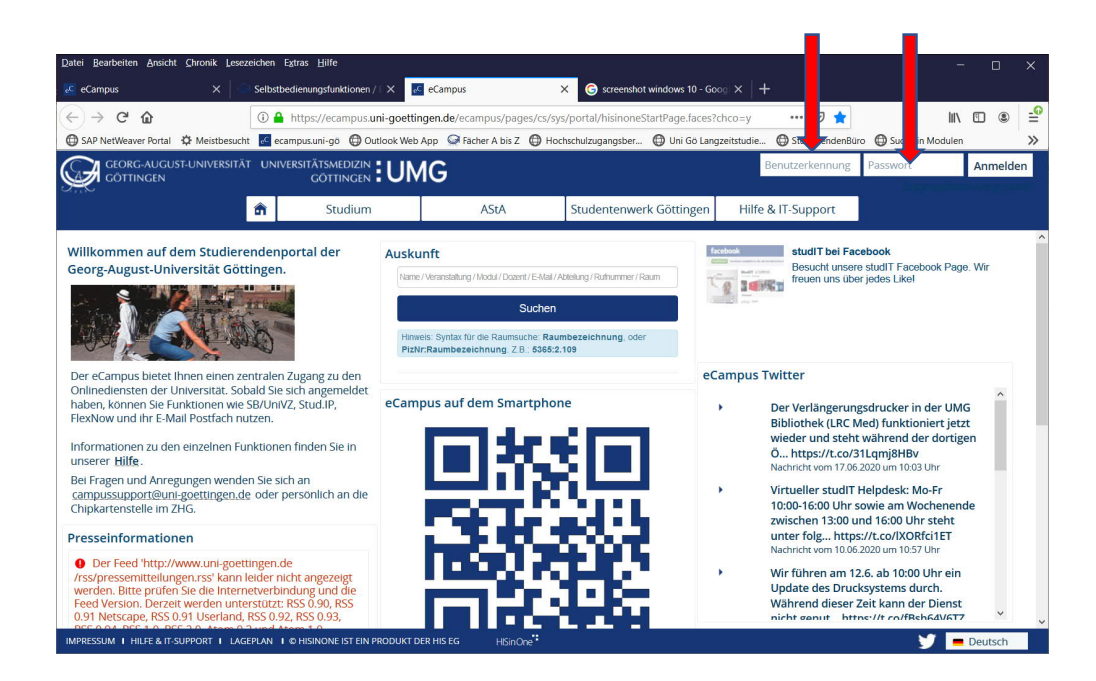

## Sie rufen unter "weitere Dienste" die IPS<sup>2</sup> (InformationsPlattform für Studierende)  $\operatorname{auf}$

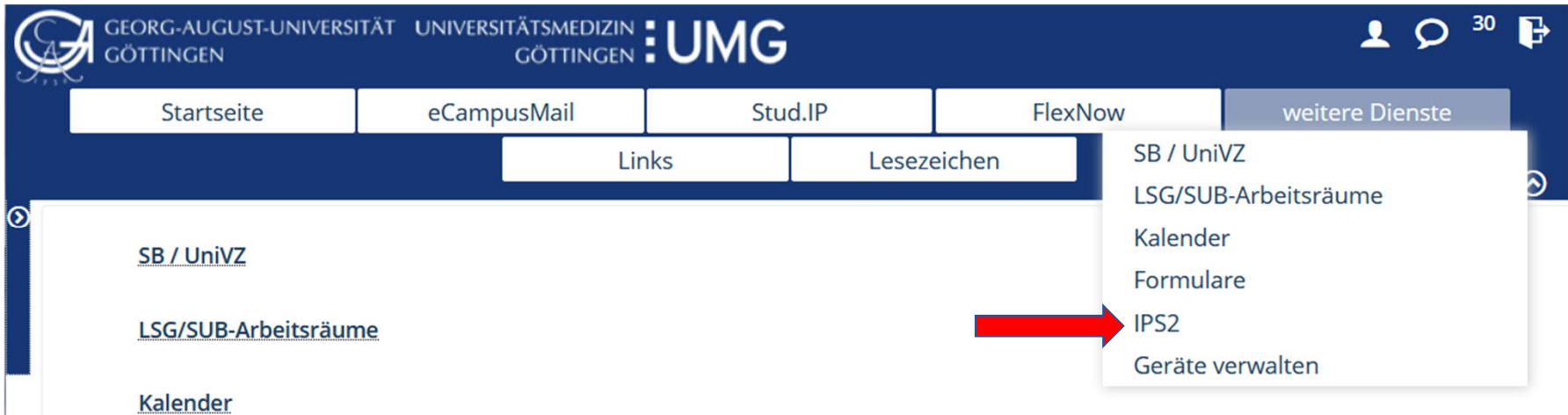

In dem jetzt geöffneten Fenster haben Sie - je nach Größe Ihres Bildschirms – links Ihre persönlichen Daten (Studiengang, Prüfungsordnung u.a.), in der Mitte das Semesterplanungsfeld und rechts das Suchfeld und die Liste der verfügbaren Module. Bitte nehmen Sie jetzt Ihren Studienverlaufsplan zur Hand und geben in das Suchfeld die Modulnummer für eines der Pflichtmodule ein, das ist z.B. für Politikwissenschaft, Soziologie und Sportwissenschaften das Modul B.MZS.03.

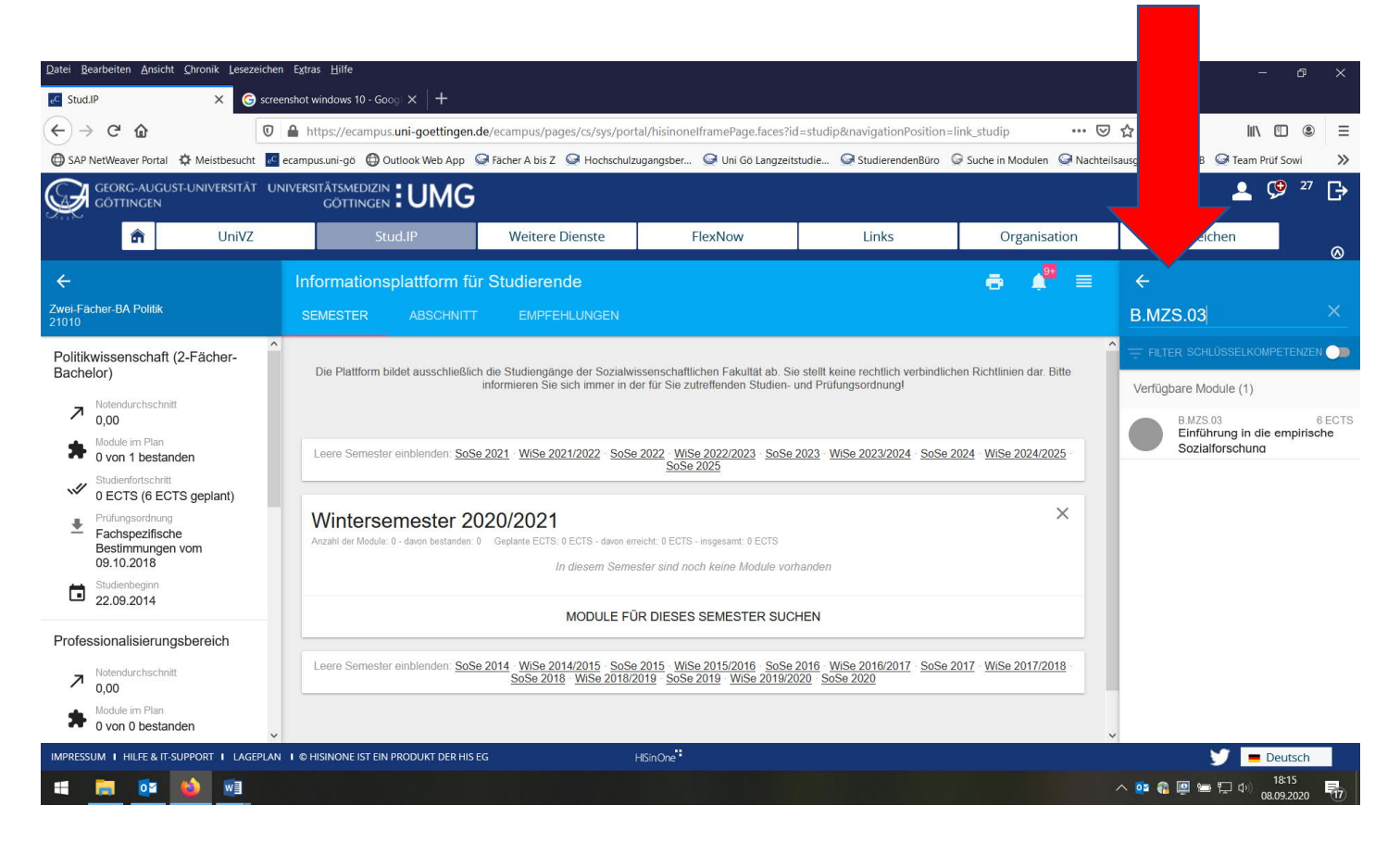

Wenn Sie in der rechten Spalte auf das angezeigte Modul klicken, öffnet sich eine Informationsbox. Hier werden Ihnen alle Informationen zum Modul angezeigt, z.B. die Angebotshäufigkeit (z.B. WS oder SoSe), was Sie für dieses Modul belegen sollen (z.B. Vorlesung und Übung) und die dazugehörigen Veranstaltungen.

#### **RX** Studi  $\cdots \nabla$  $\ln \pi \otimes =$  $A \rightarrow A$ ◎ ☆ ு @ Outlook Web App @ Facher A bis Z @ Hochschulzu CD SAP NetWeaver Portal CF Meistbesucht mi-go CD Outlook Web App C Fächer A bis Z C Hochschulzuga **Contract Contract** <sup>C</sup> Team Prüf Sowi  $\sim$ **Contract Charles Contract**  $\mathbb{C}$  $2027$ **MEDIZIN**: UMG  $2C$ ÄTSMEDIZIN **: UMG f**  $\overline{\bullet}$ Lesezeichen **TIGHT Moitoro Dianete** Organisation Lesezeichen Organis **B.MZS.03** A. 3 MZS 03  $\sim$ schaft (2-Fächer **Indul** Verfügbare Module ( /erfügbare Module (1  $\begin{array}{c} \mathbf{7} \hspace{1.5mm} \text{Notence} \\ \mathbf{0,00} \end{array}$ Vorlesung mit Praxisanteil zur Einführung in die Methe  $7\frac{\text{Noten}}{0.00}$ Einführung in die empirische Sozialforschu Einführung in die empirischen Sozialforschung<br>• Einführung in die qualitative Sozialforschung (Vorlesung) in B MZS 03<br>Cinfúhrung in die<br>Sozialforschung Module im Plan **B.MZS.03** Beschreibung als PDF **A** Modue im Plan MiSe 2020/21  $De$  14466 jedes Win  $\mathbb{V}$  0 ECTS (6 ECTS genian O ECTS (6 ECTS gep) 9 Ü2 Übung zur Vorlesung Einführung in die qualitative<br>Sozialforschung (Übung) im WiSe 2020/21 B Winterseme Winterseme Bitte belegen<br>und eine Übur Taboada Gomez Bestimm Bestimm · Ü1 Übung zur Vorlesung Einführung in die qualitative **Status** Sozialforschung (Übung) im WiSe 2020/21 6 Studienbegins 22.09.201 Note Versuch State Russek Einführung in die quantitative Sozialforschung (Vorlesung mit Obung) im WiSe 2020/21 G  $x = 10$ **MERKEN** MSe 2017/2018 IN PLAN FINELIGEN IN PLAN EINFÜGEN MERKEN  $\begin{array}{c} \mathbf{7} \hspace{1.5mm} \text{Noten} \\ 0,00 \end{array}$  $\begin{array}{c} \mathbf{7} \hspace{1.5mm} \text{Note:} \\ 0.00 \end{array}$ **A** Dunn Ob  $\bullet$  Deutsc HSinOne"  $\blacksquare$  Deutsch ...  $\land \bullet \bullet \bullet \boxdot \bullet \boxdot \bullet \Box \bullet$  $W<sub>2</sub>$ 101 02 **◇空電図写真**

### **Informationsbox zum Modul B.MZS.03.**

#### **Am rechten Rand runter scrollen, hier finden Sie die zugehörigen Veranstaltungen für B.MZS.03 (2 Vorlesungen mit Übung). Hier mit Kachelansicht (s. Pfeil)**

Nun suchen Sie sich für das Modul die entsprechenden Veranstaltungen (Vorlesungen, Übung u.a.) heraus: Mit einem Klick auf die Veranstaltungen landen Sie direkt bei stud.ip und können in der linken Spalte auswählen, ob Sie die Veranstaltung in Ihren Stundenplan vormerken oder wenn die Veranstaltung freigegeben ist, auch schon in die Veranstaltung eintragen ("Zugang zur Veranstaltung"). Diese Eintragung ist keine Prüfungsanmeldung, sondern lediglich die Anmeldung zur Teilnahme an dieser Veranstaltung.

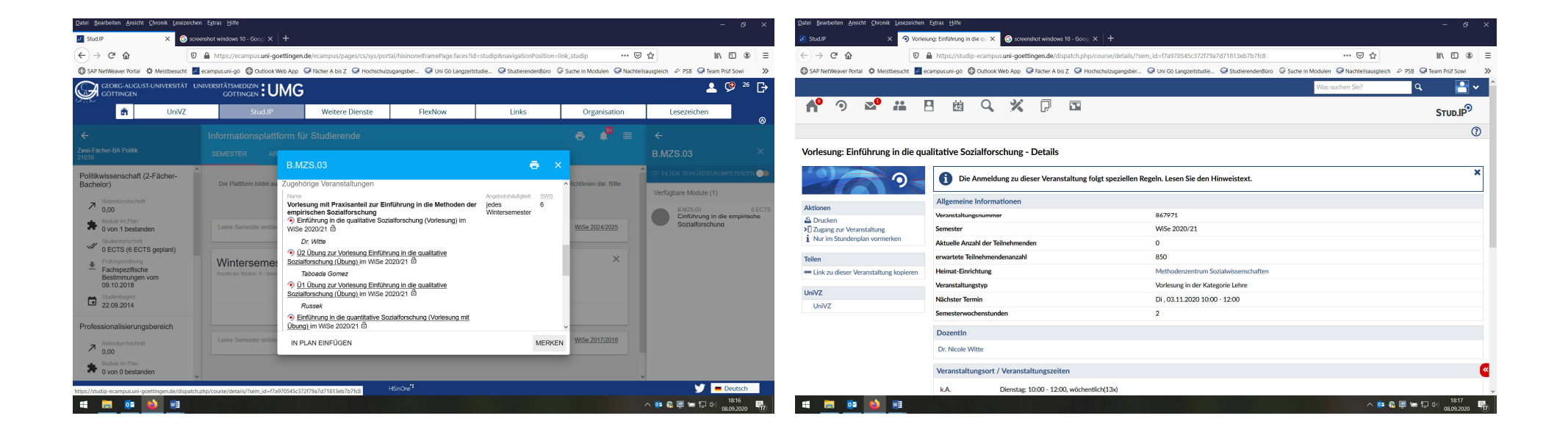

Unter dem Kalender-Symbol "Planer" werden Ihnen die Veranstaltungen angezeigt, die Sie geplant haben und für die Sie sich eingetragen haben.

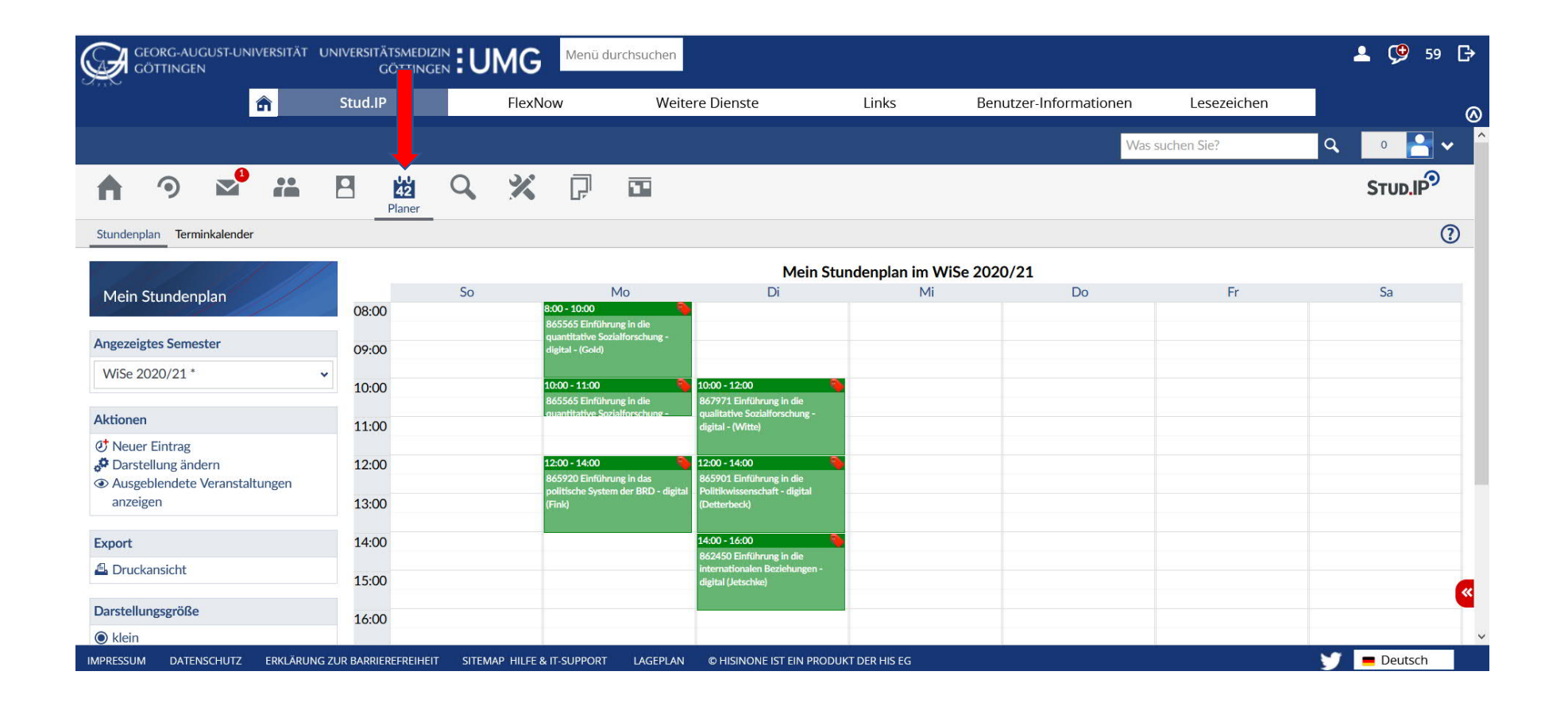

Über den "Reiter" gelangen Sie zurück zur IPS<sup>2</sup> und durch klicken in der Info-Box auf "In den Plan einfügen" (links am Rand der Infobox) wird das Modul in den Semesterplan eingefügt. Mit den weiteren Modulen, die im Studienverlaufsplan aufgeführt sind, verfahren Sie genauso. Für die kommenden Semester (z.B. SoSe 2021) ist es möglich, auch jetzt schon die entsprechenden Module einzutragen, die zugehörigen Veranstaltungen finden Sie in UniVZ jedoch erst ca. 4 Wochen vor Vorlesungsbeginn.

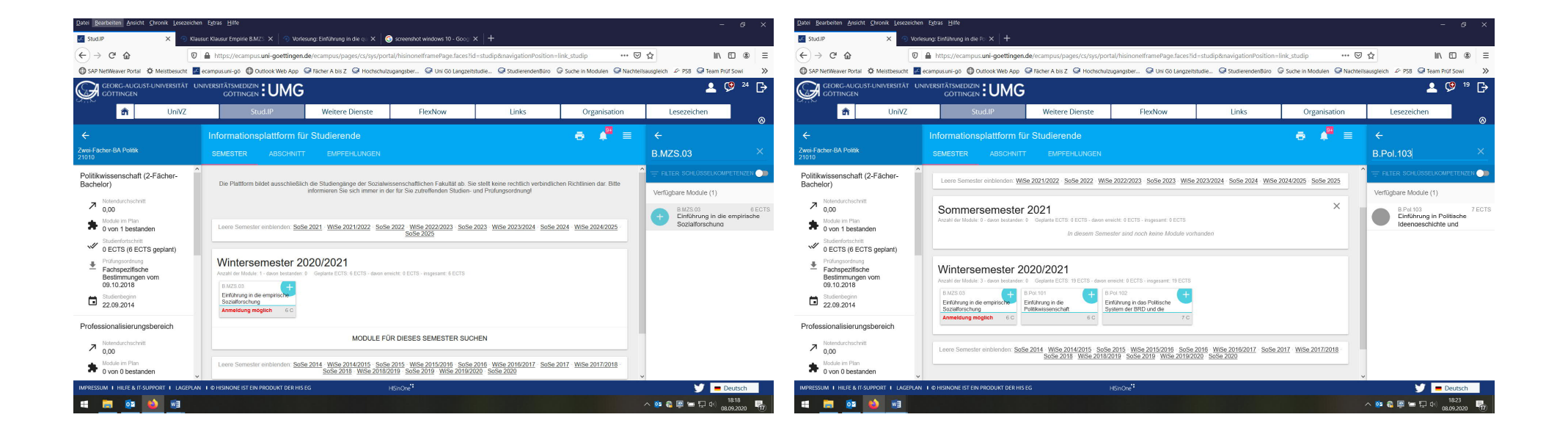